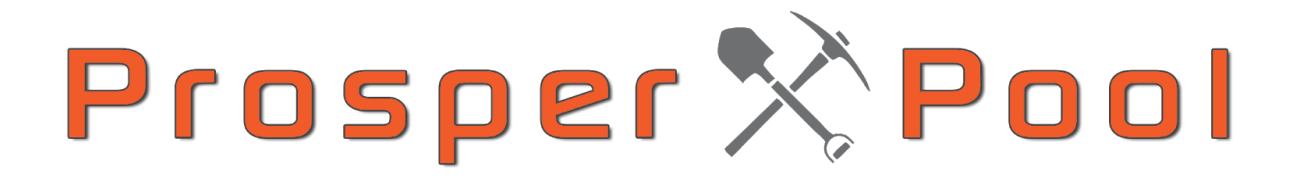

## **Get Started Guide v0.5**

The following guide is user documentation to start mining on Prosper Pool. The Prosper-Miner binary is a PegNet miner compatible with the Prosper Mining Pool. When a miner submits their work to the pool in the form of a share, the pool software determines whether or not to submit that share, and will credit the miner for the work they have done.

#### **Download Links**

Navigate to:<https://github.com/FactomWyomingEntity/prosper-miner/releases>

NOTE: Make sure you download the correct binary for your machine

# **Initial Setup**

#### Linux AMD64:

● Download:

```
wget
https://github.com/FactomWyomingEntity/prosper-miner/releases/download/v0.5.1/prosper-m
iner-go1.13.1_linux_amd64
```
● Make Executable:

chmod +x prosper-miner-go1.13.1 linux amd64

● Change Name:

mv prosper-miner-go1.13.1\_linux\_amd64 prosper-miner

#### Windows 10 64bit:

- Download the Windows 64 release
- Rename the downloaded file to prosper-miner.exe is recommended
- We recommend moving the executable into your local user folder for easier access, but this is not a requirement. This path should look like: C:\Users\YourUserName\prosper-miner.exe
- The miner needs to be started from the command prompt

Mac OS X:

● Download the Darwin 64 bit release

We recommend moving this into your local user folder for easier access, but this is not a requirement. This path should look like: /User/YourUserName

● Open terminal and Make Executable:

chmod +x prosper-miner-go1.13.1 darwin amd64

● Change Name:

```
mv prosper-miner-go1.13.1_darwin_amd64 prosper-miner
```
# **New Account Creation**

Initial setup of a miner requires some additional parameters to register your user account. A single user can have many miners, where a miner is a single instance of prosper-miner. A user receives all credit for a miner's work, and all payouts resulting from the miner's work.

During the public beta, when running your first miner against the pool, an invite code must be provided. The current pool is setup as invite only. If you do not have an invite code, please contact [prestigemining@prestigeit.io](mailto:prestigemining@prestigeit.io) to request one.

#### **The Parameters**

- **PoolAddress**: This address will be static and is provided by the Prosper Pool team: controlpanel.prosperpool.io:1234
- **Username**: This is an email address that will serve as your login. Provide a legit one please, as it must be valid
- **Invite Code**: This is needed for registration, ask the pool operator for one
- **Password**: After launching your first miner with the command below, you will be prompted to create a password. You will then be prompted to confirm it, type it in to confirm. Write your password down. The password is not needed to launch future miners, but it will be needed to login through any web portal
- **MinerID**: This is optional. You can provide a custom MinerID that can be used to identify a specific miner. If you leave this blank, one will be chosen for you.
- **PayoutAddress**: A factoid address that will be associated with your account for payouts

```
# -s pool-address -u username -i invitecode -p password -a payoutaddress -m
minerid
```
Linux/MacOS new account creation: (**change all highlighted values!**)

./prosper-miner -s controlpanel.prosperpool.io:1234 -u user@example.com -i INVITE-CODE -p -a FA2zcRDsV3fpx41hLtckyaSdg9xkKTFZjwSSD1XybZm9XJ9B6brR -m Miner-ID-Example

Windows new account creation: (**change all highlighted values!**)

prosper-miner.exe -s controlpanel.prosperpool.io:1234 -u user@example.com -i INVITE-CODE-EX -p -a FA2zcRDsV3fpx41hLtckyaSdg9xkKTFZjwSSD1XybZm9XJ9B6brR -m Miner-ID-Example

\*to make changes to your miner after the initial miner has been setup, the configuration for the miner is stored at:  $\sim/$ .prosper/prosper-miner.toml.

This path can be changed with the  $--$ config.

# **Running Additional Miners with Existing Account**

Once you have launched your first miner you will have established an account with Prosper Pool which is tied to your username/email address. All furter miners only need the username and optional minerid. If no minerid is provided, a random one is chosen for you. The miner will report stats at the completion of every job. The miner will begin mining as soon as the pool tells it too (within seconds of a successful connection). The miner will start automatically with the number of CPU's found on your machine. If you would like to designate this at first launch:  $-t$ . e.g  $-t$  10 will use 10 threads.

Linux/MacOS add miner on existing account: (**change all highlighted values!**)

```
./prosper-miner --poolhost controlpanel.prosperpool.io:1234 --user
user@example.com -m Miner-ID-Example
```
Windows add miner on existing account: (**change all highlighted values!**)

prosper-miner.exe --poolhost controlpanel.prosperpool.io:1234 --user user@example.com -m Miner-ID-Example

To make changes to your miner after the initial miner has been setup, the configuration for the miner is stored in your user home directory. Example file path on Linux: ~/.prosper/prosper-miner.toml.

# **Access to Web Panel**

Once you have created an account with prosper pool you can use your email address and password combination to log into the Prosper Pool Web Panel. Please be aware that web panel functionality is extremely limited at this time, and updates to greatly improve the UI are in the works and coming soon. To access the control panel, visit the following link in your web browser and log in to your account with the email address and password associated with your account:

- Navigate to: [https://prosperpool.io](https://miner.prosperpool.io/)
- Click on: Login

\*to make changes to your miner after the initial miner has been setup, the configuration for the miner is stored at:  $\sim/$ .prosper/prosper-miner.toml.

## **Reward Payouts**

Payouts to miners will occur on a weekly basis. Right now payouts are scheduled to occur on Mondays @ 19:00 UTC. This is subject to change in both time and frequency as we automate more and more of the processes behind payouts.

### **Pool Fees**

Pool Fees are currently set at 10% of miner rewards. Fees are subject to change.

# **Additional Notes**

Once a miner has been launched for the first time using the flags for configuration purposes, the command to relaunch the miner in the future is simply:

For Linux: ./prosper-miner

For Windows: prosper-miner.exe

### **Command-line options**

You can use prosper-miner --help to list the command-line arguments and options:

Usage:

prosper-miner [flags]

#### Flags:

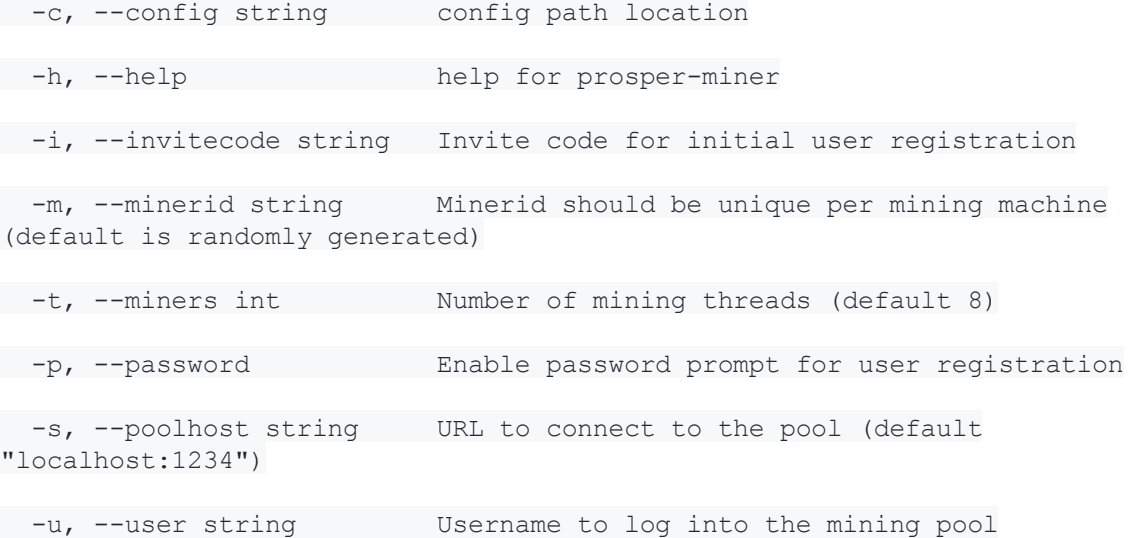